## **EP-LAB 9 OBDII**

**NATEF TASK SHEET SECTION A8 A.1,3,4 B.1,2,7,8 (P-1)** 

## **EP-LAB 9 OBDII: Checking For Stored Trouble Codes OBD II**

*Is the check engine light coming on?* 

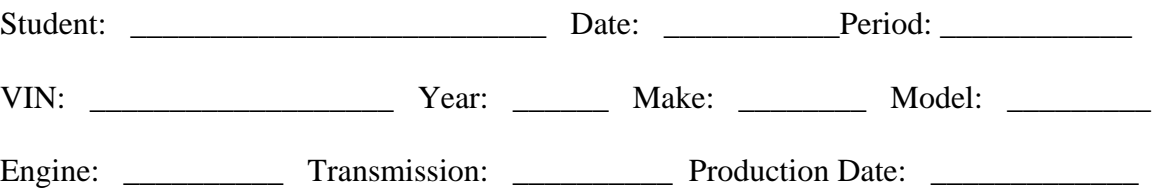

## **Objective: Student Will Check For Stored Trouble Codes on an OBD II system. Student will then determine source of Trouble Code(s).**

- **Materials**: 1. **EYE PROTECTION**
	- 2. OBDII Scan Tool used
	- 3. Mitchell-On-Demand / All-Data
	- 4. Vehicle (see instructor)

## **Procedure**: **WEAR EYE PROTECTION!**

See Mitchell-On-Demand or All-Data for scan tool data-link location. Scan system for stored trouble codes and enter codes in table below along with trouble code definitions. Look-up and print out trouble code definitions and troubleshooting charts in All-Data or Mitchell-on-Demand. Determine which system(s) are related to the trouble codes and document below. Staple all printed information to back of this skill sheet. Erase stored trouble codes, only if the instructor authorizes it. **X** 

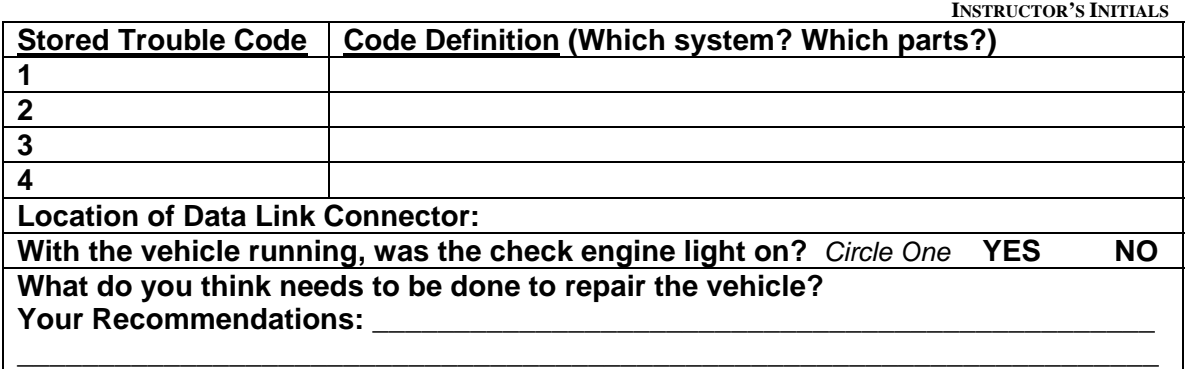

INSTRUCTORS EVALUATION

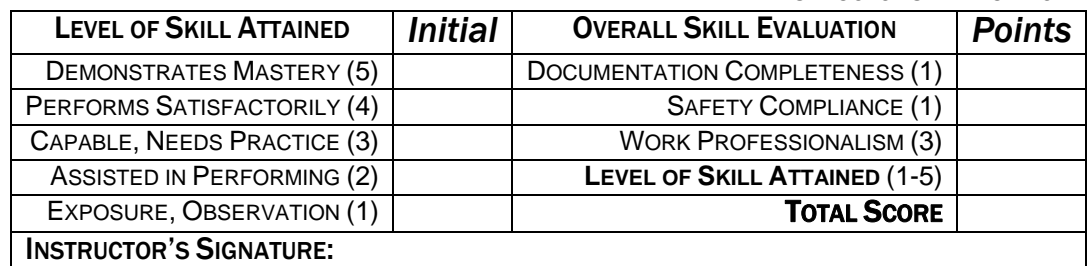

**EP-LAB 9 OBDII Code Check / 05-27-09 / vdb**